# **Bejelentkezés a Moodle rendszerbe**

**A moodle rendszerben minden a tantervben – Neptunban ebben a félévben létező tárgyhoz, a Neptunban szereplő oktatóval létrehoztuk a tantárgyhoz tartozó kurzust.**

# **A legelső lépések azoknak, akik még nem léptek be egyszer sem a Moodle rendszerbe:**

# **Felhasználói azonosítás**

A Moodle rendszer egyik legnagyobb előnye a felhasznáók azomosításának (**Autentikáció**) lehetősége. Így a közzé tett anyagok felhasználónkénti szabályozásával (**Autorizáció**) megadható, ki mihez fér hozzá. A biztonság növelésének harmadik pillére az **audit**, a rendszer megjegyzi ki mit olvasott el. Így a felhasználói statisztikákból következtethetünk, az általunk feltett tartalmak mennyire gyakran látogatottak.

### Bejelentkezés a Moodle rendszerbe

A Moodle szerverhez csatlakozás után a jobb felső sarokban láthatjuk, be vagyunk-e jelentkezve. Mint itt: "Nincs bejelentkezve"

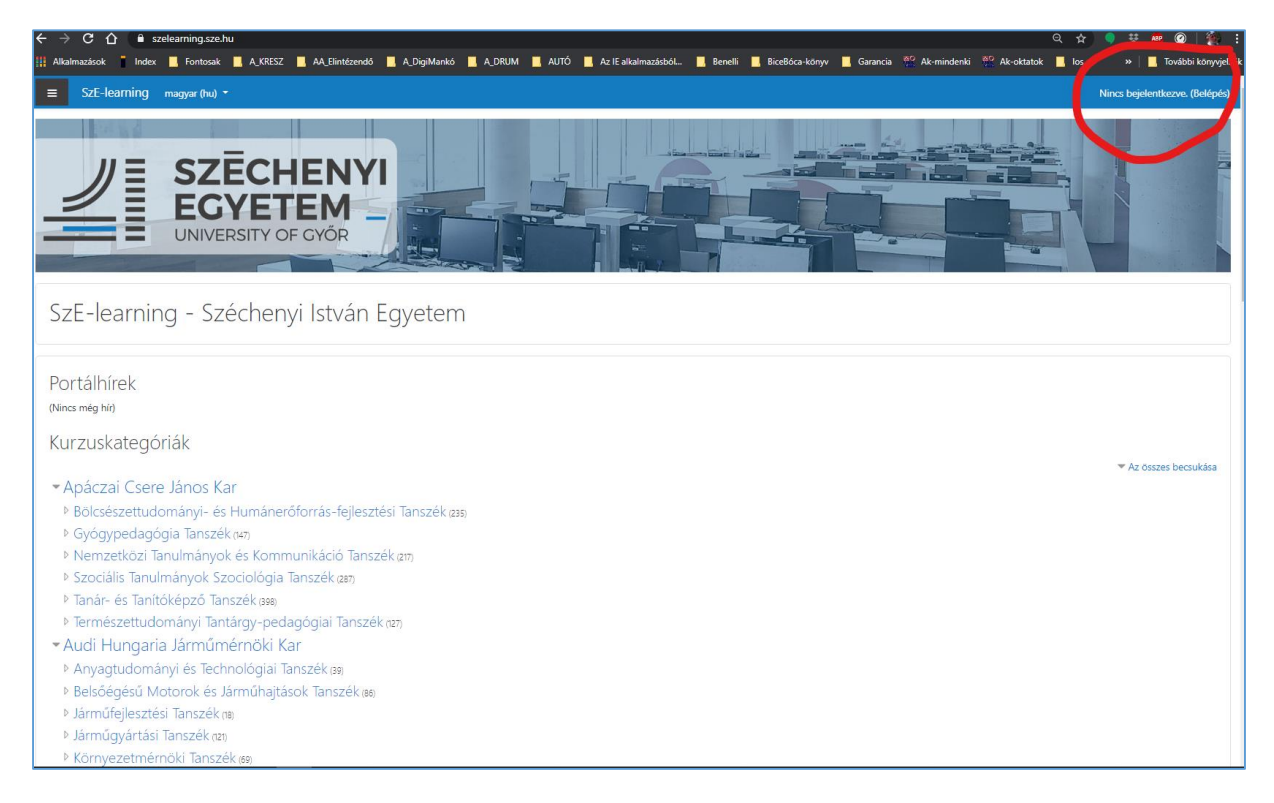

Bejelentkezni a **(Belépés)** ugrópontra kattintva lehetséges.

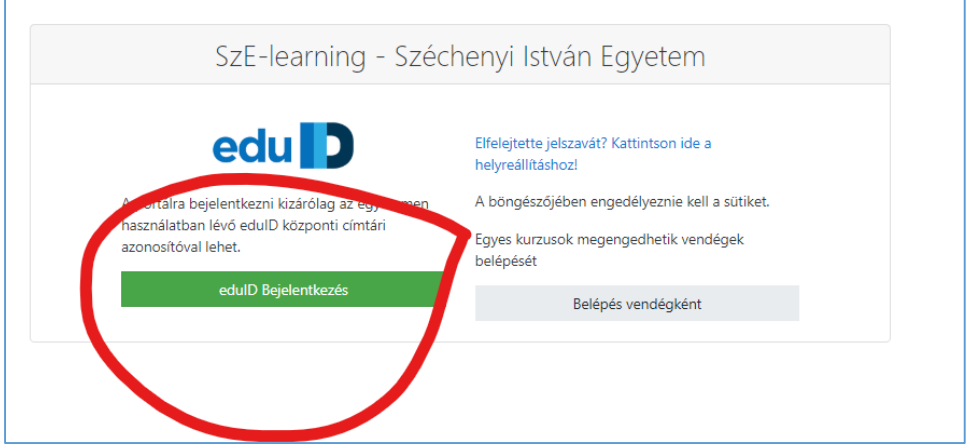

Ez esetben a szerveren regisztált felhasználónévvel, jelszóval jelentkezünk be.

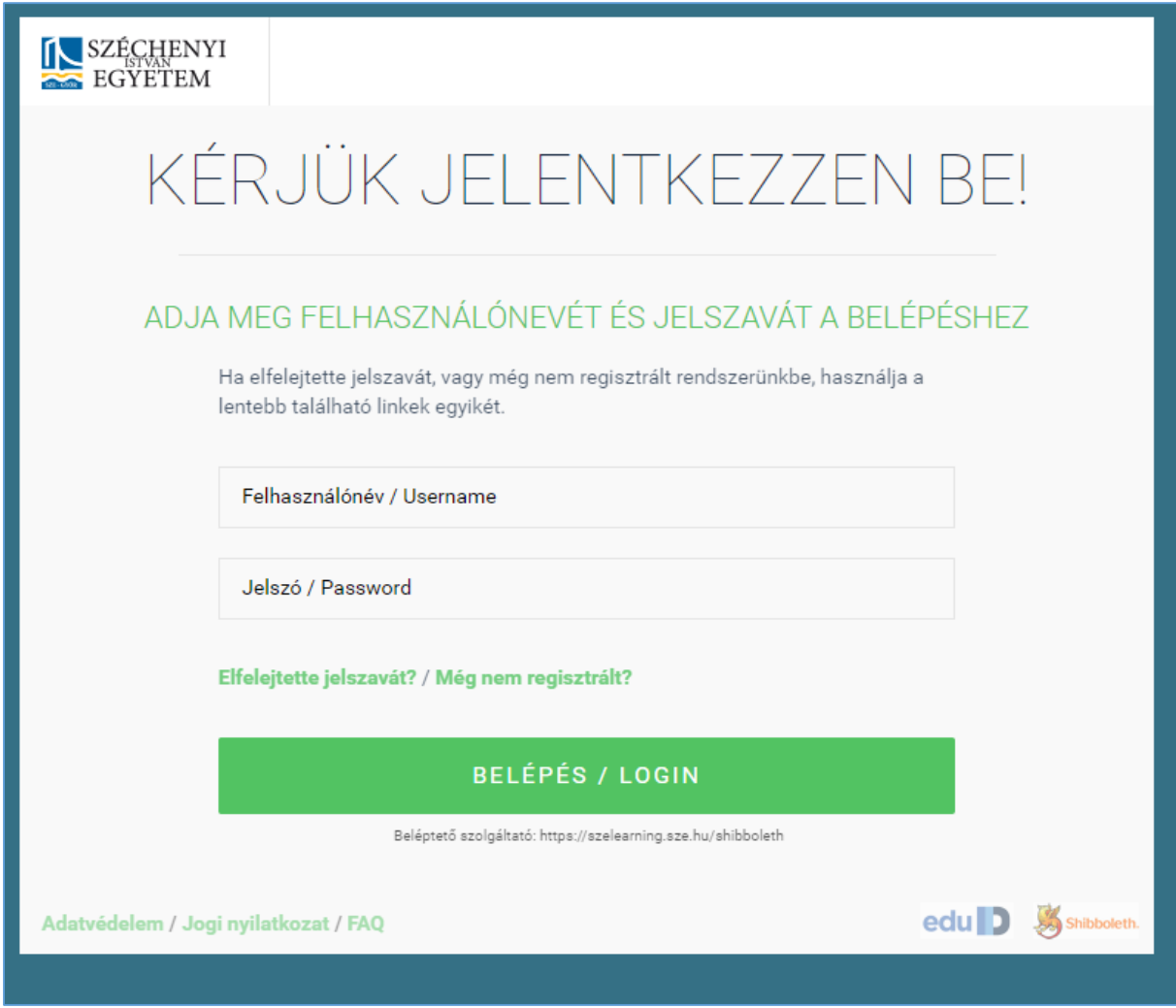

# Elfelejtett Moodle jelszó

Az "elfelejtette a felhasználónevét vagy jelszavát" linkre kattintva kérhetünk segítséget.

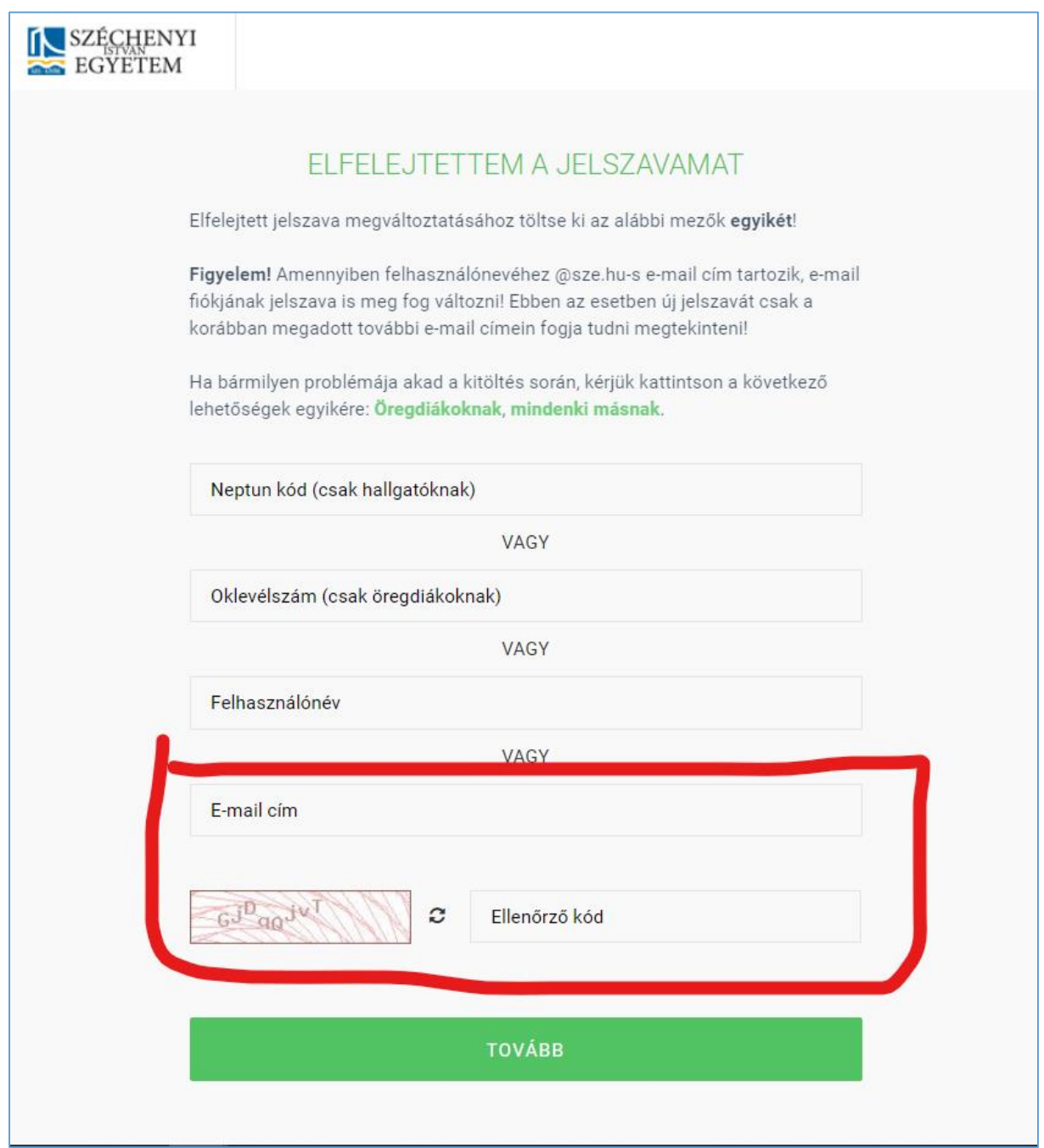

### **Hiányzó EDU ID – nincs felhasználónevem és jelszavam az EDU ID-s bejelentkező oldalhoz:**

Amennyiben az oktatónak még egyáltalán nincs EDU ID-s felhasználóneve és jelszava, akkor azt két lépésben tudjuk elkészíteni:

**1.**

a tanszéken egy másik oktató, tanszéki ügyintéző a saját azonosítójával belépve tudja regisztrálni a kollégát következő linken:

<https://informatika.sze.hu/eik-regisztracio> .

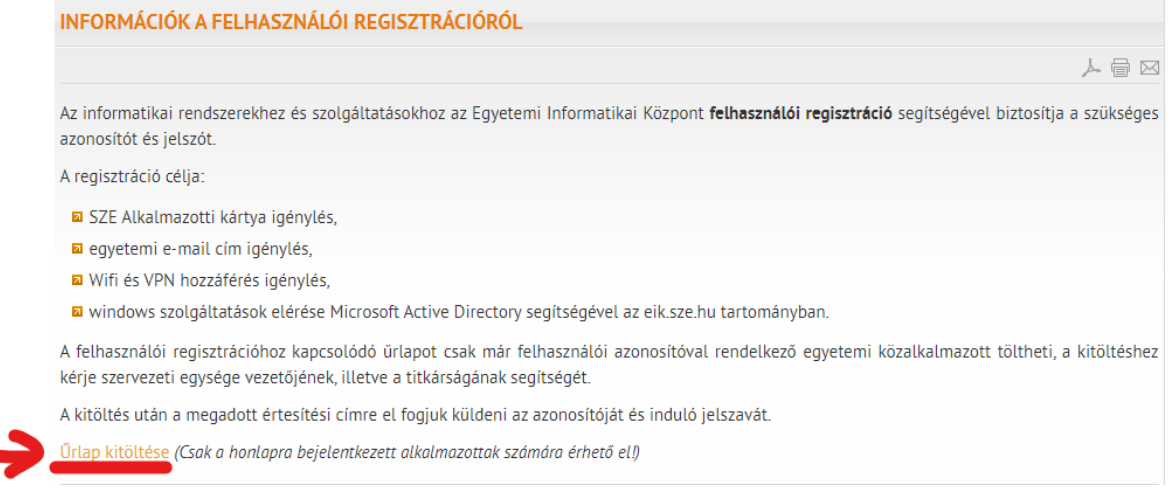

#### **2.**

A regisztráció feldolgozása után a felhasználó kapni fog egy emailt, - az abban szereplő adatokkal már be tud lépni. Következő lépésként a Moddle kurzusok elérése érdekében kérjük töltse ki a következő linken lévő űrlapot:

Hírek Munkatársak Szolgáltatások Letöltések A távoktatás bevezetésével és az otthoni<br>munkavágzással kancsolatos legfontosabb MOODLE RENDSZERREN NEM JELENNEK MEG A KURZUSOK gzéssel kapcsolatos leg<br>technikai információk. 人員区 Távoktatás, a Moodle rendszer használatával<br>kapcsolatos leírások: Kedves Kollégák! Ha nem jelennek meg a kurzusok a moodle rendszerben, kérjük jelentkezzen be az Egyetemi Informatikai Központ honlaján a központi címtári<br>azonosítójával (edilD), maid töltse ki a következő űrlapot. **a** Beielentkezés alapbeállítások azonosítójával (edilD), majd töltse ki a következő űrlapot. Dokumentumok feltöltése Csábi Béla **a** Üzenetküldés, Fórumok használata Egyetemi Informatikai Központ Multimédia Megosztás **1 C C a** Videotorium tudományos portál ⊠ Multiparty Meeting Webkonferencia<br>szoftver Vissza az előző oldalra  $\omega_{\rm eff}$  ,  $\omega_{\rm eff}$  ,

<https://informatika.sze.hu/hirek/sze-moodle-neptun>

## Belépés vendégként

Ezt a bejelentkezési formát olyan egyedi esetekben használjuk csak, amikor követelmény az, hogy **az információkhoz bárki hozzáférjen**! Ilyen esetben az információk bárki számára olvashatók, letölthetők. Ld. még Vendég felhasználók engedélyezése: [https://docs.moodle.org/33/en/Guest\\_access](https://docs.moodle.org/33/en/Guest_access)

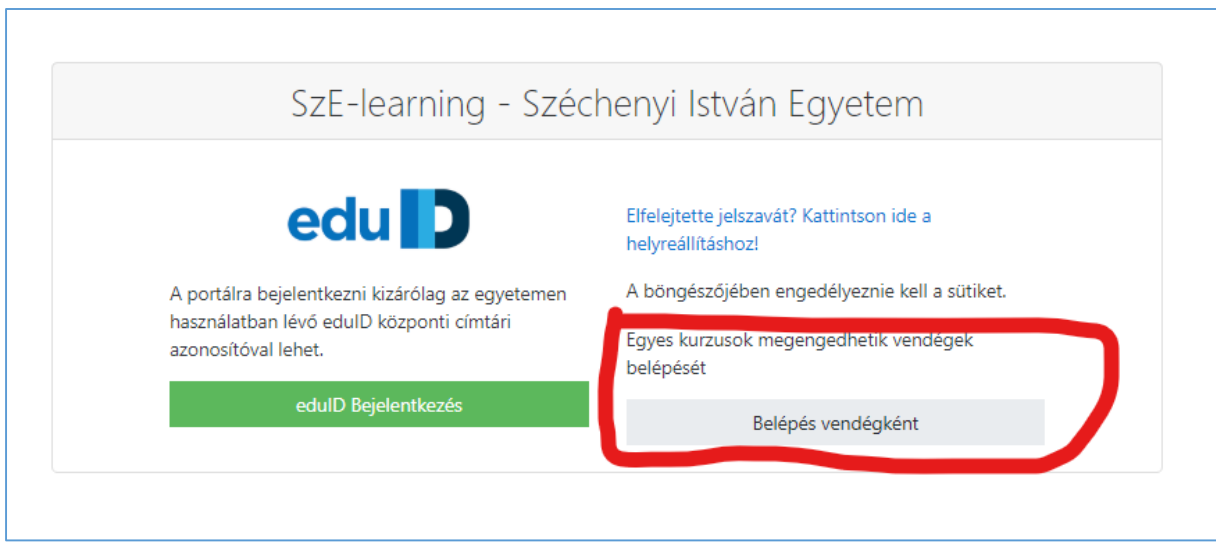

## Automatikus beíratkozás a kurzusokra

A felhasználó adatai a Moodle rendszeren csak akkor jön létre, ha a felhasználó bejelentkezik oda.

A kurzusoknál a felhasználók automatikus beiratkozása periódikusan fél óránként történik meg.